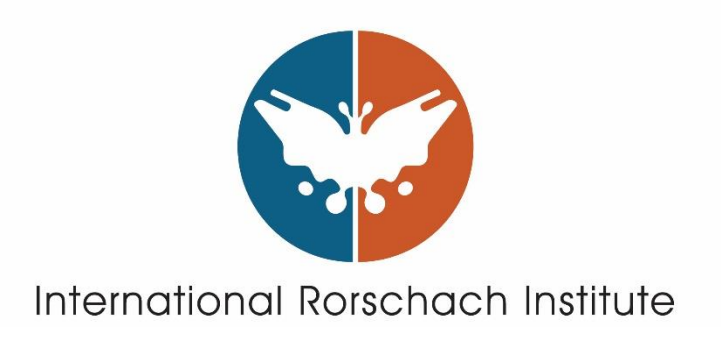

# **CHESSSS 1**

# **How is it used?**

**Handbook**

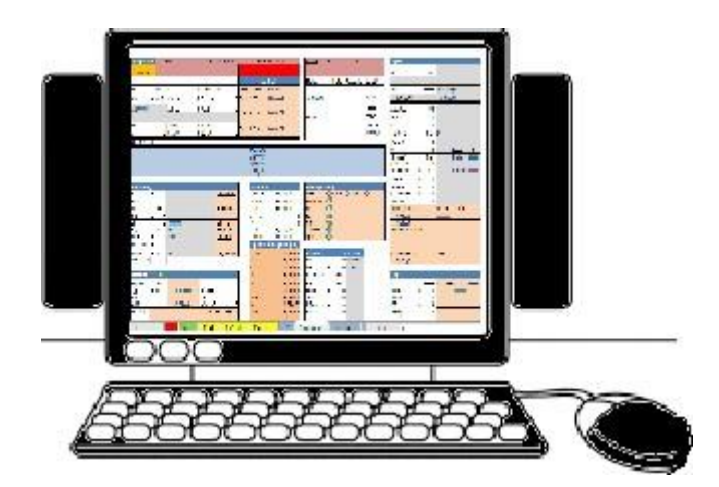

**Free Open-Source Software for the Rorschach CS**

**Edited by Dr. Simona Lucchese (Italian language, 2015)**

**Translation in Spanish and Expansion: Alejandra Palacios Banchero (2019)**

**Translation in English : Patrick Fontan (2023)**

**© International Rorschach Institute 2023**

# **Table of Contents**

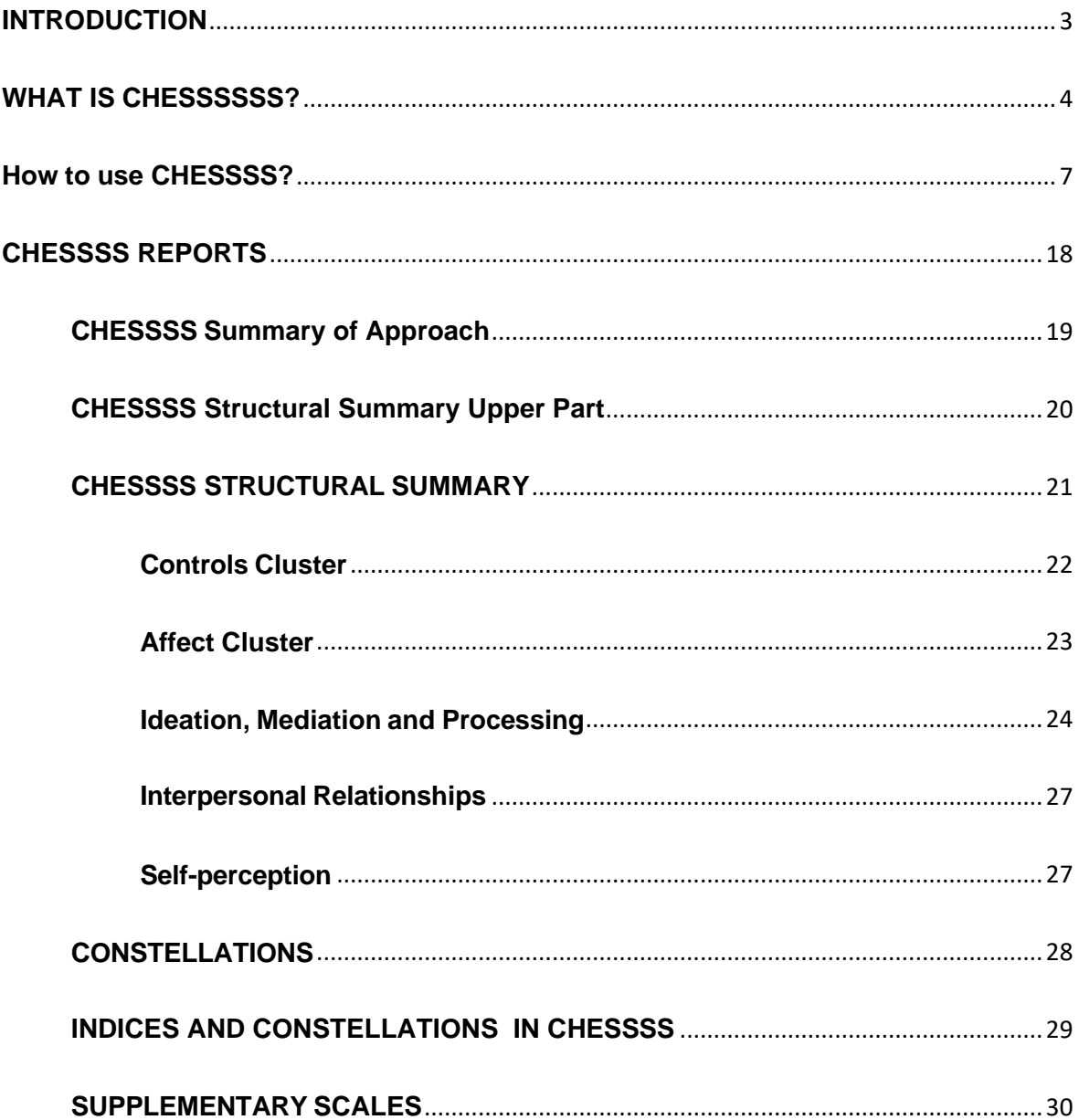

#### **INTRODUCTION**

<span id="page-2-0"></span>**CHESSSS** (Fontan et al. 2013) is an open-source project that has been developed for the Rorschach community for the scoring and processing data from the Rorschach Comprehensive System Test (J.E. Exner), and Supplementary Scales.

CHESSSS has been developed by members of the Comprehensive Rorschach System International Association ([CSIRA](https://www.csira-arisi.org/)) (link to CSIRA home page).

<http://www.chessss.org/>

#### **Use this reference for citations related to CHESSSS:**

Fontan, P., Andronikof, A., Nicodemo, D., Al Nyssani, L., Guilheri, J., Hansen, K. G., . . . Nakamura, N. (2013). CHESSSS: A free software solution to score and compute the Rorschach Comprehensive System and Supplementary Scales. *Rorschachiana, 34*(1), 56-82. doi: 10.1027/1192-5604/a000040.

#### **REQUIREMENTS FOR USING CHESSSS:**

For CHESSSS to work properly you need at least Excel 2007 or higher and a screen resolution of 1024 x 768.

The CHESSSS package is a ZIP file, if it cannot be opened, you must download 7-zip. Make sure to unzip the CHESSSS package before using it.

Note for MAC users:

CHESSSS is partially compatible with Microsoft Office for Mac. It will be possible to obtain the Structural Summary and use it in clinical practice. However, Office for Mac is slightly different from Microsoft Office, and it is not possible to save protocols in the original CHESSSS format (CHESSS files) using Office for Mac. It means that the entire CHESSSS application is stored in each protocol saved with Office for Mac. Therefore, it is not possible to use the advanced functions of CHESSSS (Kappa and databases),

## **WHAT IS CHESSSSSS?**

#### <span id="page-3-0"></span>**CHESSSS is an Excel application that allows the user to:**

- Code the Rorschach CS and edit the Enhanced Structural Summary.
- Code and compute supplementary scales: Mutuality of Autonomy, Aggressive Content, the Rorschach Oral Dependency, the Ego Impairment Index-2, the R-PAS scales (TP-Comp, V-Comp, SC-Comp, Complexity).
- Double code a protocol and compare between coding and double coding.
- Compute Kappa Interrater coefficients for a set of protocols
- Create a database for a set of protocols.
- Edit Descriptive Statistics.
- Edit Formal Quality and Frequency tables.

This solution facilitates the management of Rorschach data in a standard format in a simple and efficient way. Data can be easily shared for collaborative projects.

See below images of these formats.

# **Enhanced Structural Summary**

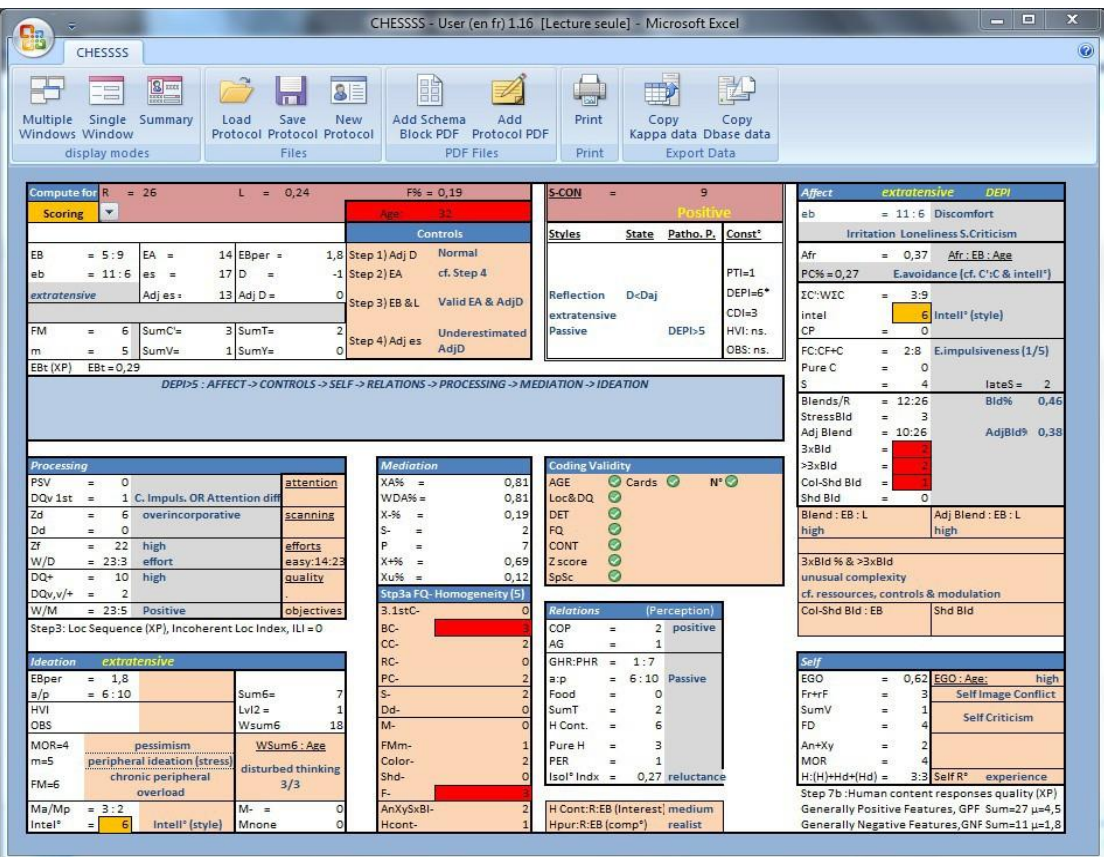

# **Compare two codings for the same protocol**

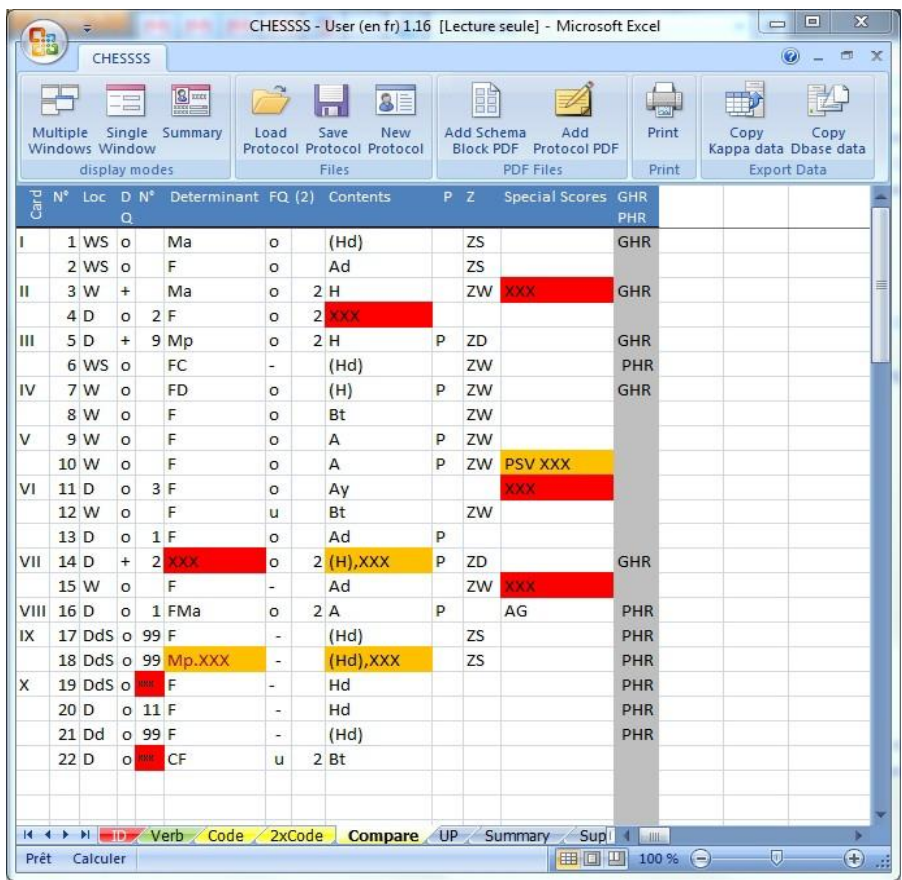

# **Search for Formal Quality items**

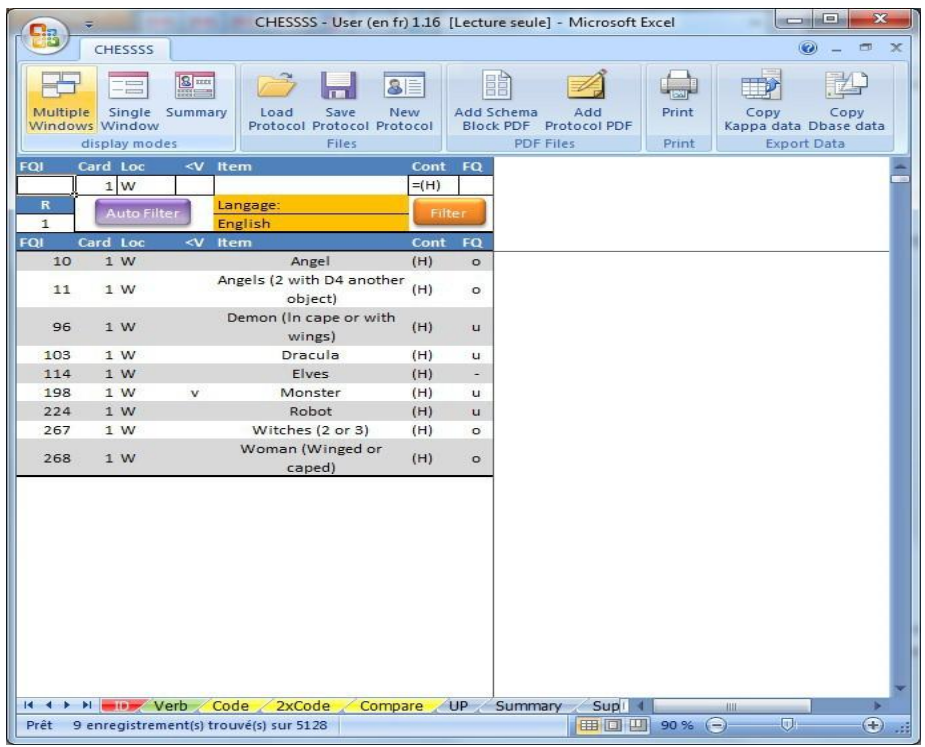

#### **How to use CHESSSS?**

By Dr. Simona Lucchese

<span id="page-6-0"></span>**CHESSSS** is an Excel file that allows you to obtain the **Structural Summary** automatically, by manually entering the Rorschach protocol.

When you open the program, you will find several icons at the top of the sheet:

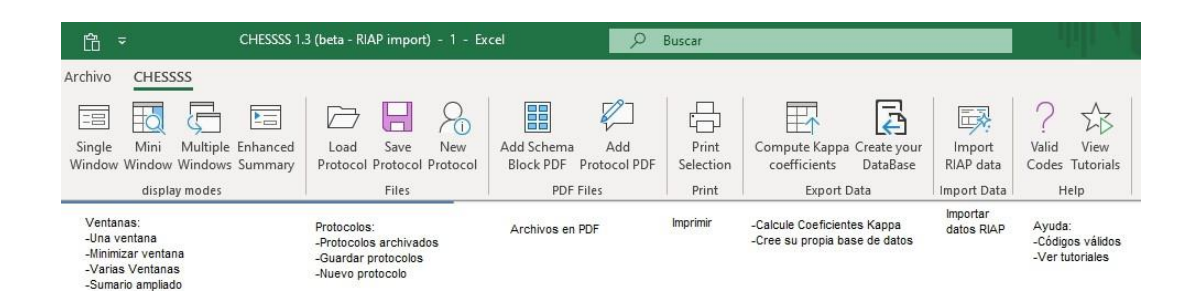

Click on the third icon in the second block - "*New Protocol*"- to activate the program and enter the data. See video tutorials for the other icons.

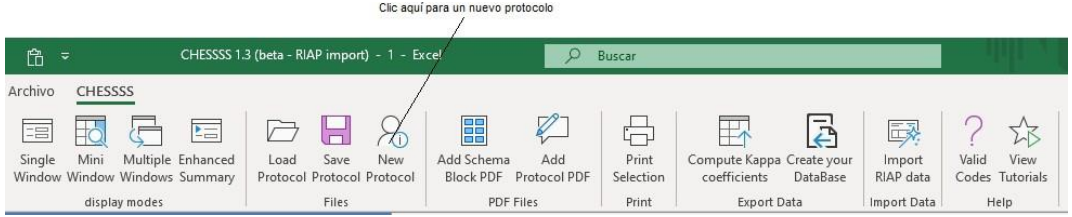

This Excel file consists of 15 sheets, but not all of them should be used:

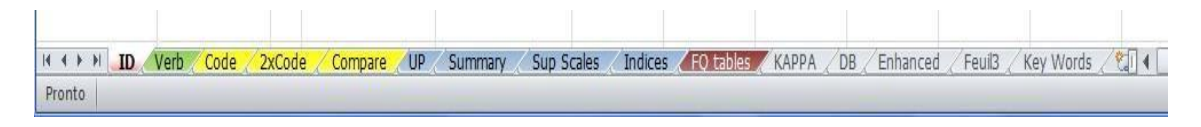

The first sheet is called "*ID*" and inside it you can enter the patient's or client's personal data.

To open the page click on the file ID:

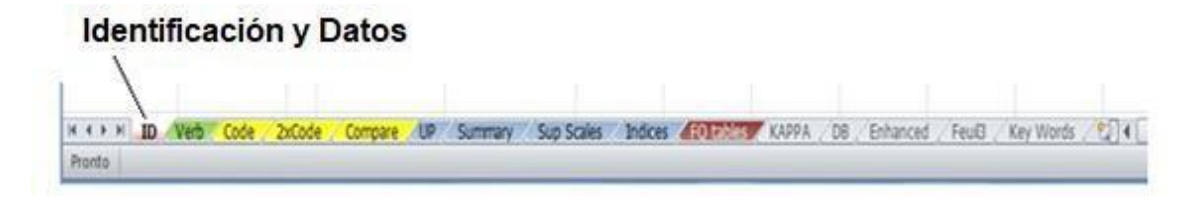

When opened, the page looks like this:

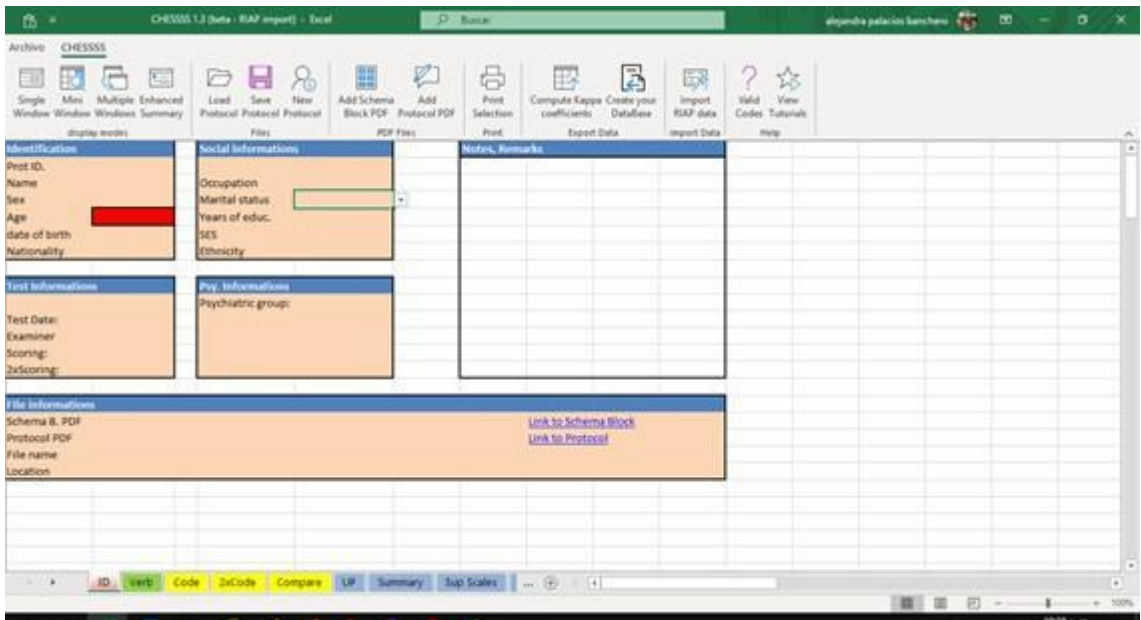

In the box at the top left, enter the protocol identification code, subject's name, sex (by inserting an **F** or an **M**), age, date of birth and nationality. The cell corresponding to the age is red because of all the data, these are the only data that must be specified. The others are optional.

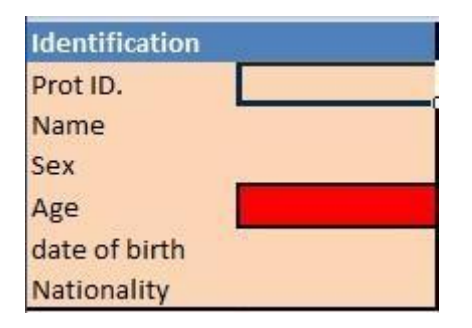

On this sheet you can add other information about the patient, such as occupation, marital status and education. In addition, in the boxes below you can enter the date the test was administered, the name of the examiner and, if the subject is a psychiatric patient, you can write the diagnostic category to which he or she belongs. To the right is a blank space for any notes from the examiner.

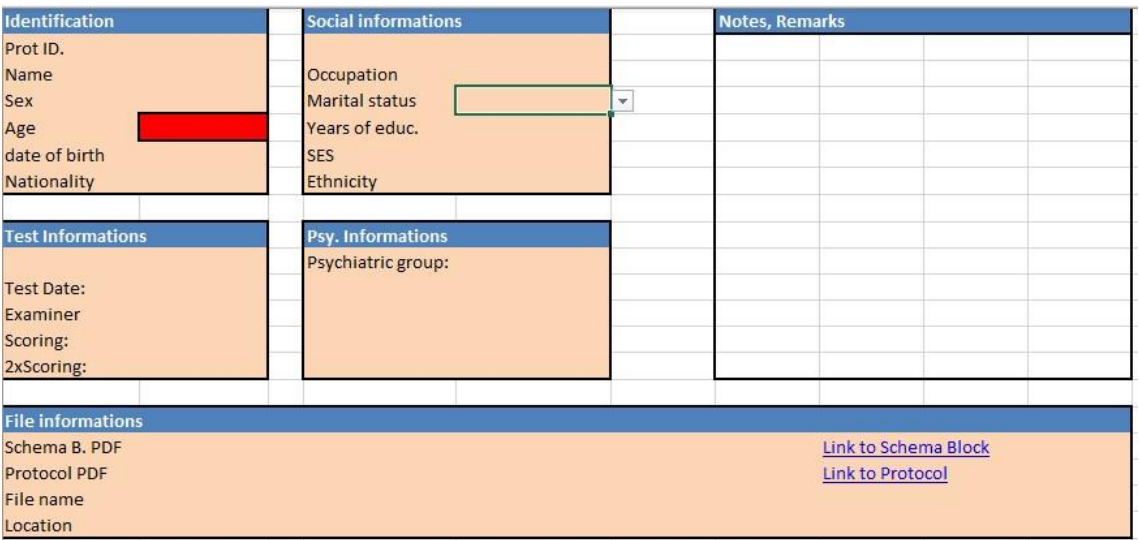

However, all of this information is optional, except for the space related to the subject's age.

The second sheet is called "*Verb*" (transcription of the answers or text of the answers):

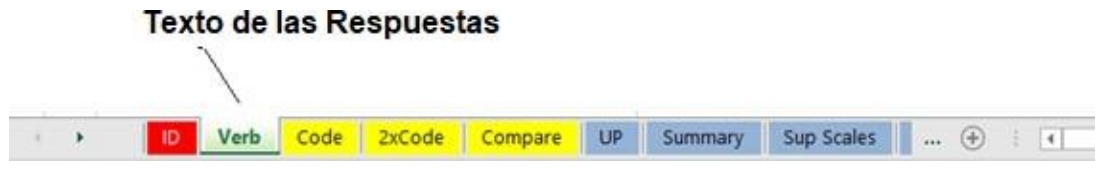

The page opens and looks like this:

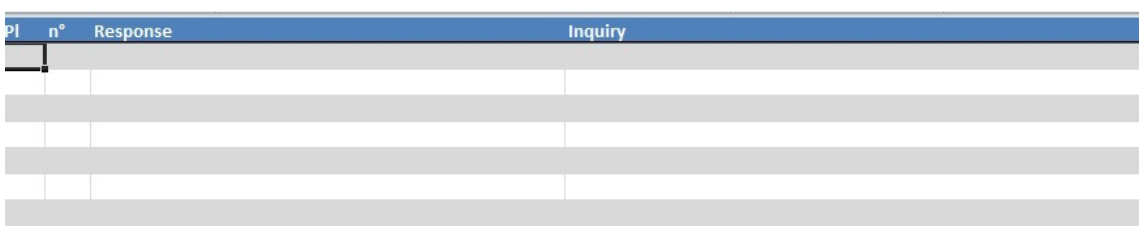

In the first column write the number of the Card, in the second column the response number, in the third column the verbatim response and in the last column the Inquiry.

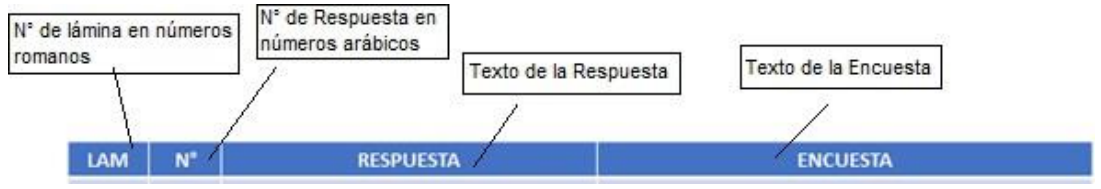

The following may be an example:

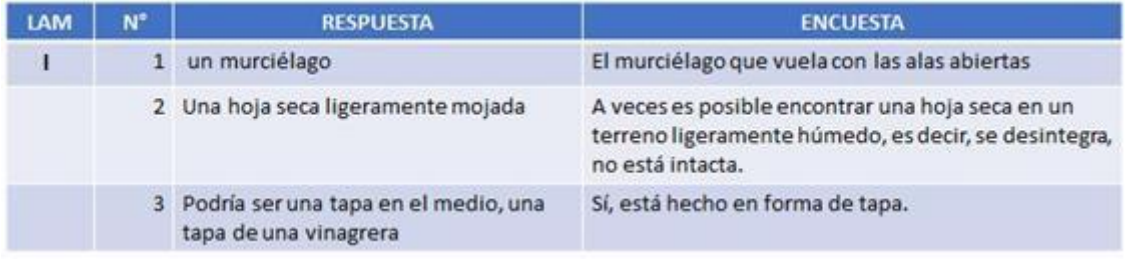

Once the answers have been transcribed, if you notice that you have made a mistake in the transcription, click on "*view*" in the top bar and mark the "*formula bar*" to correct it. At this point, you can correct the content by placing the cursor on the bar that has just appeared.

The inclusion of the text of the answers on this sheet is completely optional.

The key to obtaining the Structural Summary is the specification of the complete coding of the answers. It can be written on the third sheet called "*Code*" (Coding Sequence).

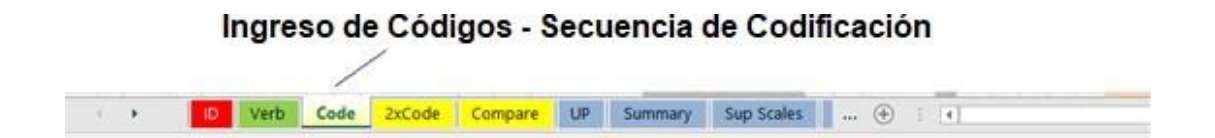

On this page you must enter all the data necessary for accurate and complete coding for each response provided by the patient.

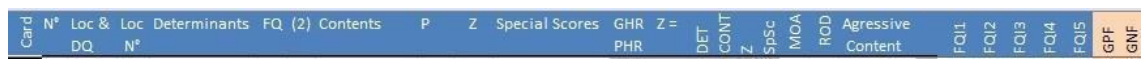

As on the previous page, in the first column, write the Roman number of the corresponding Card. As soon as you write, the following symbols will appear on the same line:

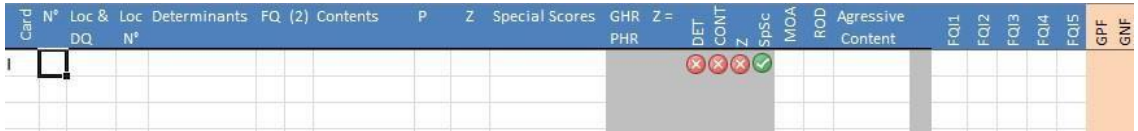

The red  $\bullet$  indicates that some parts of the coding are missing. The first  $\bullet$  refers to the Determinants, the second to the Contents and the third to the Z-score. In addition, a green crosse also appears, indicating the correct insertion of the Special Codes. At this first moment, the check appears because it is possible that the answers do not have any Special Code, but it can become a red  $\bullet$  if a invalid special code is then inserted.

In the second column the answer number should be written; in the third column the Location and the Developmental Quality together. Therefore, the possibilities are the following:

**W +, Wo, Wo, Wv, Wv**/**+, D+, Do, Dv, Dv, Dv**/**+, Dd+, Ddo, Ddv, Ddv**/**+, WS+, WSo, WSv, WSv**/**+, DS +, DSo , DSv, DSv, DSv**/**+, DdS+, DdSo, DdSv, DdSv**/**+**.

It is important to make sure that you have written the codes correctly. If the Developmental Quality is Ordinary or Vague, the red  $\bullet$  appears in relation to the **Z-score** but the score is automatically converted to a Z-mark green check because the response has no information to attribute such a score.

In the third column, type the Location number (if by mistake, you type a letter instead of a number, the program reports the error).

The determinants should be written in the next column. The alternatives are these: **F, Ma, Mp, Ma-p, FMa, FMp, FMa-p, m'a, m'p, m'a-p, C, FC, CF, C ', FC', C 'F, Y, FY, YF, T, FT, TF, V, FV, VF, FD, Fr, rF, Cn**.

Inanimate movement must be written with the apostrophe! Also, in this case it is important that the determinants are written with the exact coding. In addition, all combinations of **Blends** - several determinants in the same answer - that have been written before are possible. The components of the **Blends** are separated by a dot and no spaces should be entered (e.g., **FMa.FC**). Sometimes, the program automatically transforms **Animal Movement** into "Fm" instead of writing them correctly, i.e., **FM**. This must be a program error but can be easily overcome by making the correction again in the formula bar.

If the determinants are spelled correctly, the corresponding red  $\bullet$  becomes a green check . However, be careful, because unlike the RIAP program that warns if rare codes are inserted, CHESSSS accepts, for example, **F.Ma** coding even if it is very rare.

The next column is the one related to Formal Quality. In this case, when you click on the cell to be filled in, a "drop-down menu" appears with the 5 possible alternatives: **+, o, u, -, no**.

If you try to type the **Form Quality** without pressing the buttons, sometimes the program gives error, therefore, for safety, it is better to use the multiple choice drop-down menu.

If the answer is a **Pair**, type a **2** in the next column; otherwise, leave it blank. If a number other than **2** is typed in that cell or another CHESSSS symbol, an error occurs.

The contents should be written using a comma as a separator (without space).

(e.g.,  $H, Cg$ ). Only if they are spelled correctly will the red  $\bullet$  turn into a green  $\cos \heartsuit$ .

If the answer is **Popular**, write a capital **P** in the next column, otherwise leave it blank.

In the column dedicated to the **Z-Score**, the numerical value of the score should not be written but the type of **Z-Score** (**ZW, ZA, ZD, ZS**). The program automatically records the **Z** value in this column:

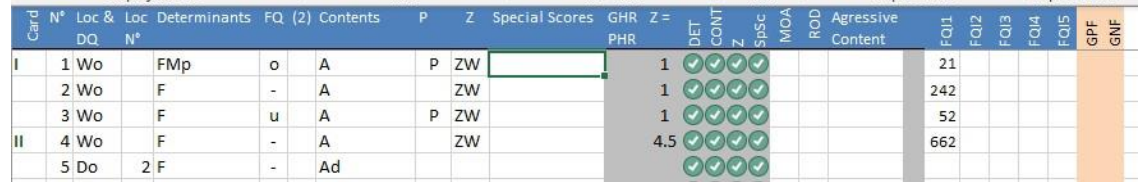

If you type **ZW** when the location is not **W** or when the **DQ** is **v**, the following appears: a red  $\bullet$  in the **Z** column. Similarly, if you type **ZS** when the location does not include the white Space or if you enter a **ZA** or a **ZD** when the **DQ** is **o** or **v**, the program signals the error through the red **C**. Always verify that the number of the Card is correct because the value of the **Z-score** that CHESSSS calculates automatically varies according to the Card.

Possible Special Codes are: **DV, DV2, DR, DR2, INC2, FAB, FAB2, ALOG, CON, AB, AG, COP, CP, MOR, PER, PSV.**

To write several special codes in the same answer, you must separate them with a space (e.g., **DV COP**). We must be careful because the program does not give suggestions for the inclusion of Special Codes.

Special **GHR** and **PHR** codes are automatically calculated and appear in this column:

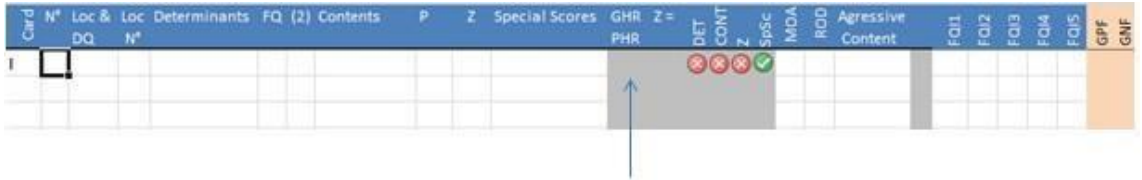

See example:

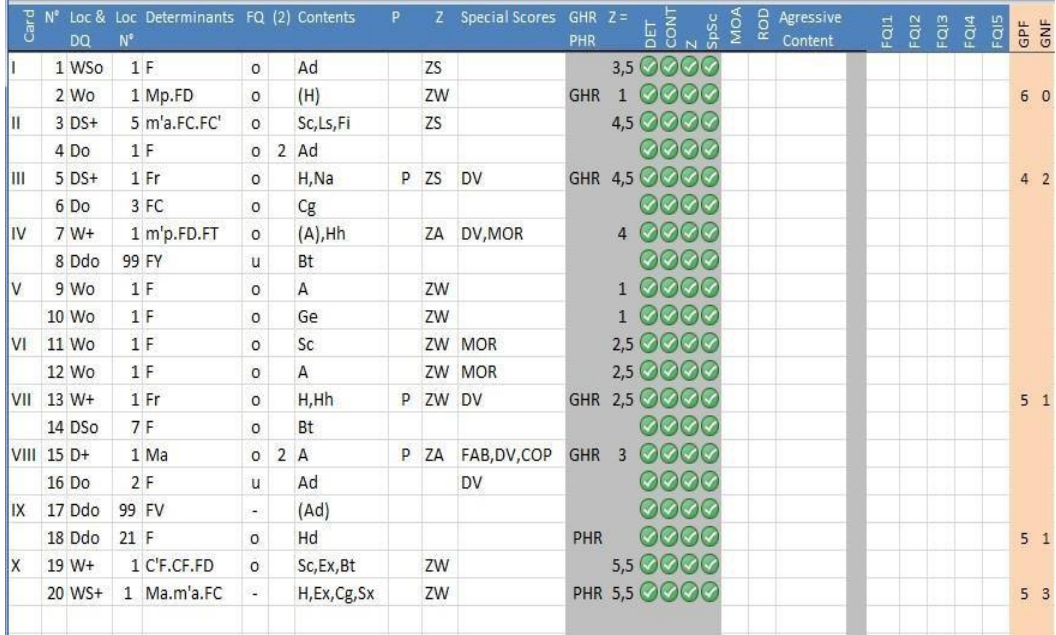

Before continuing with the interpretation, it is a good idea to verify that there are no red  $\bullet$  marks but only green checks because this is the only way to make sure that you have entered the codes correctly in the Coding Sequence.

On the next page "*2xCode*" you can enter the codes again to verify the entry of the codes.

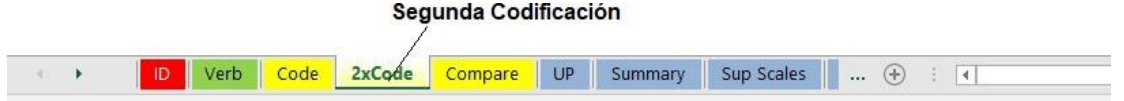

The third " the *Compare*" page compares two coding entries in the Code and 2xCode sheets.

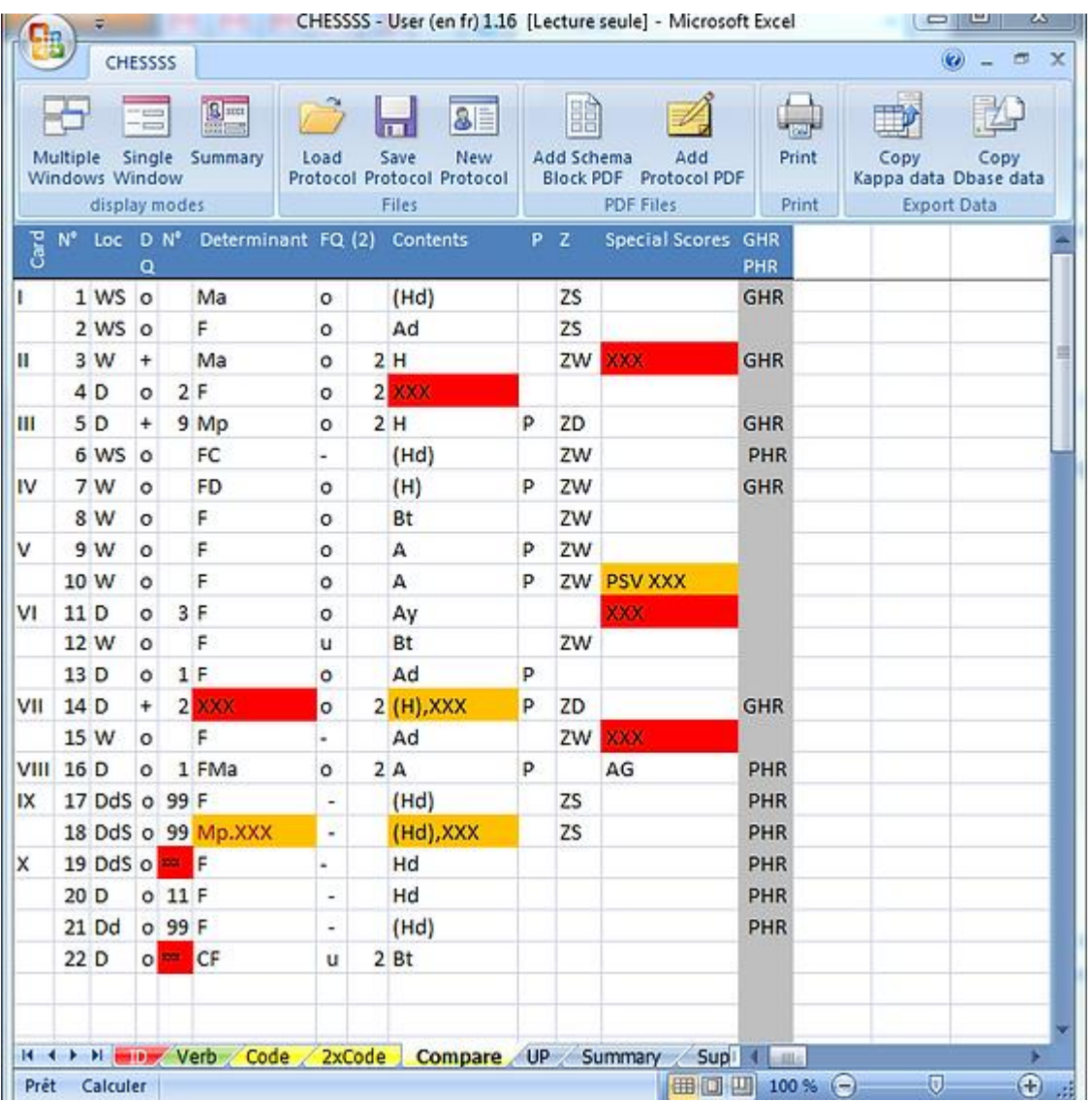

Page six "*Up*" shows the frequency of the codes. The processing is similar to the top of the RIAP Structural Summary.

#### Frecuencia de los códigos. Parte superior del Sumario  $\lambda$

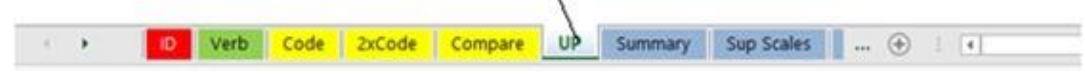

Page seven, "*Summary"*, shows the Structural Summary.

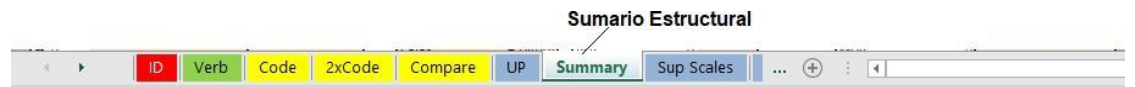

Page eight, *"Sup Scales*", corresponds to the report of the supplementary codes (MOA, Agressive Contents, ROD, R-PAS).

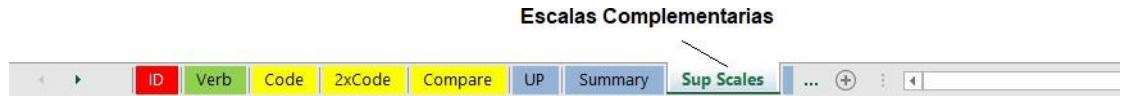

Tablas de la Calidad Formal

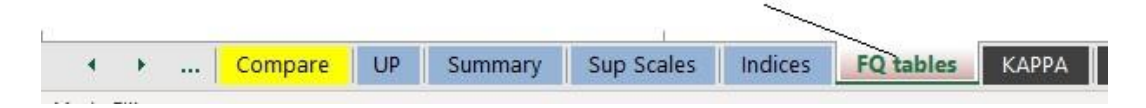

## And they look like this:

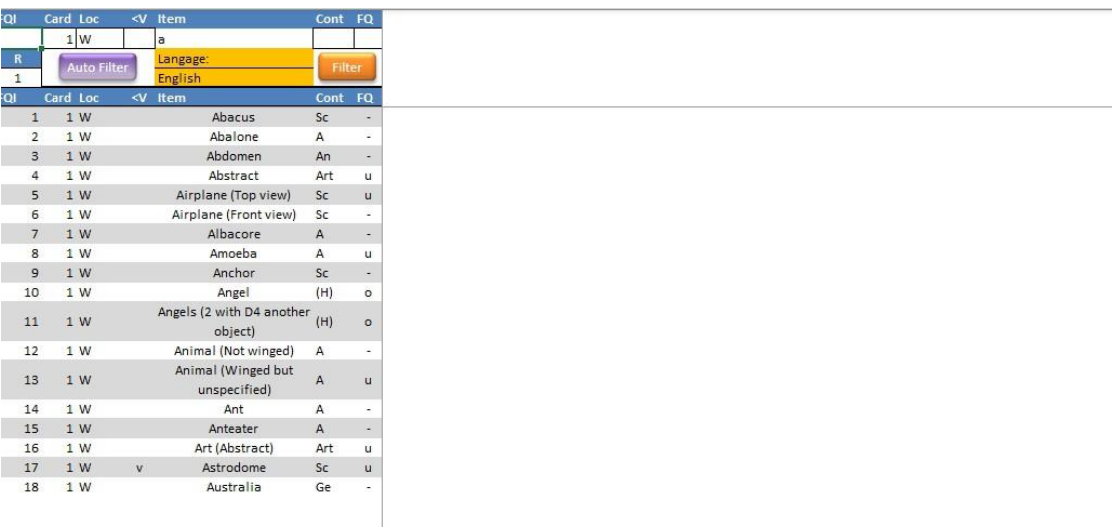

 $\mathbb A$ 

#### **CHESSSS REPORTS**

<span id="page-17-0"></span>To facilitate the learning of the interpretation of the Structural Summary protocol in the graphical form -which is characteristic of CHESSSS- an example protocol is provided (EC). After inserting the EC codes in the Excel file - Coding Sequence - the result is as follows:

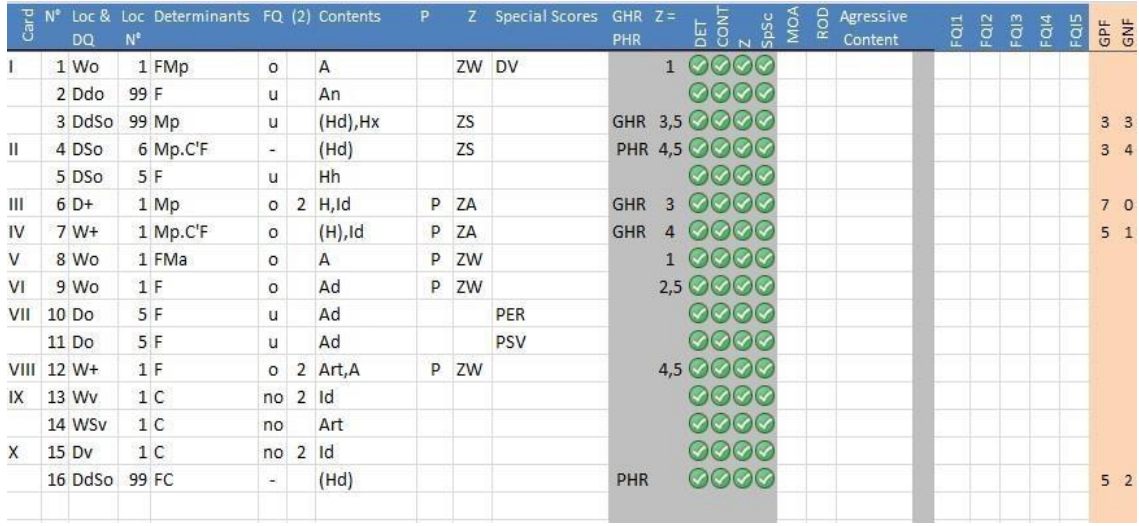

#### **CHESSSS CODING SEQUENCE**

When using CHESSSS, the table summarizing the response locations for each Cards (Approach Summary) appears within the sheet called "*UP*" (Code Frequency - Upper Part of the Structural Summary).

<span id="page-18-0"></span>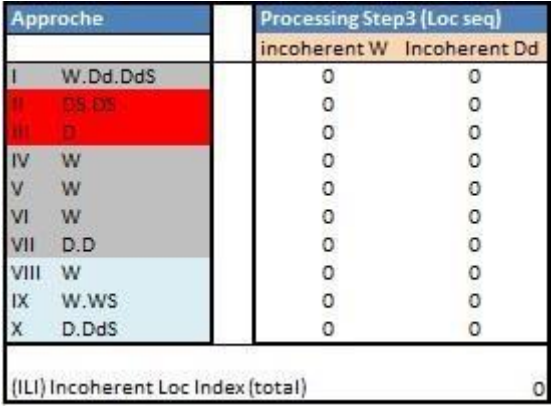

#### **CHESSSS Summary of Approach**

As can be seen, in this table we can easily obtain additional information: the program automatically calculates the inconsistent locations, i.e., the frequency of **W** responses given after giving at least one Detail response within the same slide (e.g., I: **W, D, D, W**) or the frequency of **Dd** responses before other **D** or **W**  responses to the same slide (e.g., II: **W, Dd, D, Dd, Dd**).

In this case there is no inconsistent location, in fact, the total (0) can be read at the bottom of the table.

The left side of the box is red for Card II and III, while it is blue in the pastelcolored Cards. In this way, we can easily relate the incoherent responses to the type of stimulus that prompted them (step 3 of the processing cluster).

In CHESSSS, the Upper Part of the Structural Summary can be found near the location table on the "UP" sheet.

The pink box contains the data **R** (number of responses), **P** (number of popular responses) and Age (the age that was compulsorily added to the "**ID**" sheet).

#### **CHESSSS Structural Summary**

**Upper Part**

<span id="page-19-0"></span>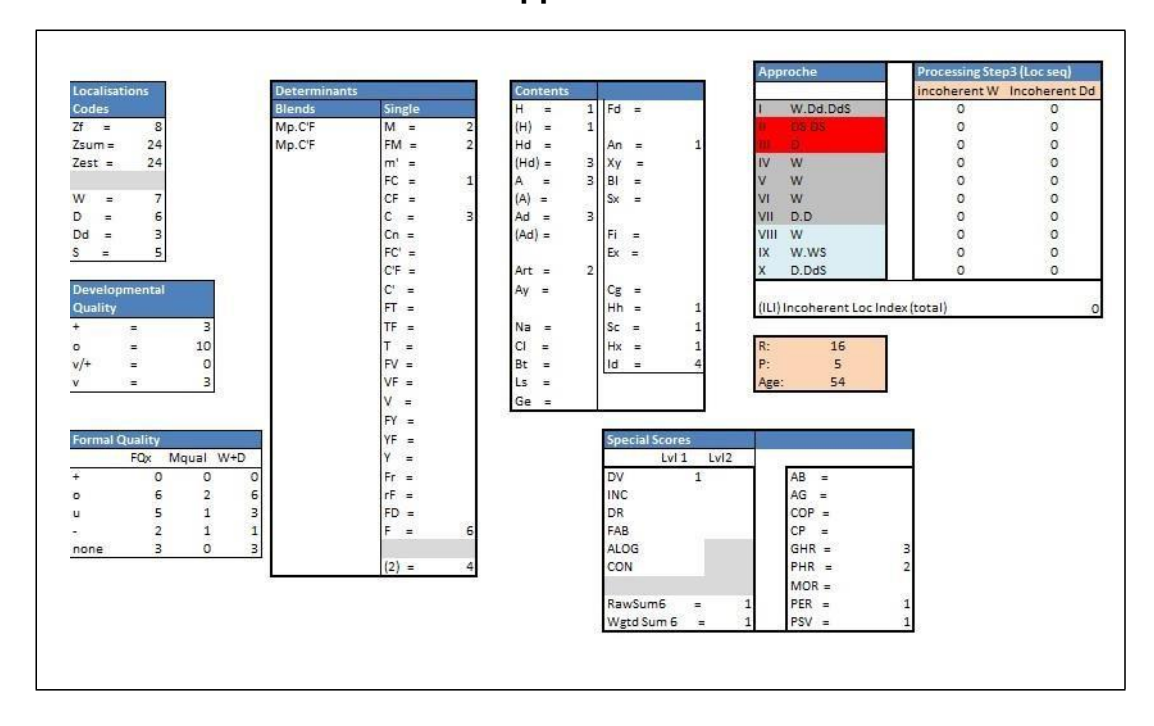

#### **CHESSSS STRUCTURAL SUMMARY**

<span id="page-20-0"></span>Within CHESSSS, the lower part of the Structural Summary can be found on the page called "Summary".

In this framework, a very useful table is the one that suggests the interpretative strategy based on the Key Features of the protocol. In the case EC protocol the number of passive movement responses is greater than the number of active movement responses + 1. Therefore, the interpretive strategy will follow this order:

# **Ideation> Processing> Mediation> Controls> Self-perception> Interpersonal perception> Affect**.

As can be seen in the illustration, in the central blue box, CHESSSS suggests the order of the clusters to be interpreted.

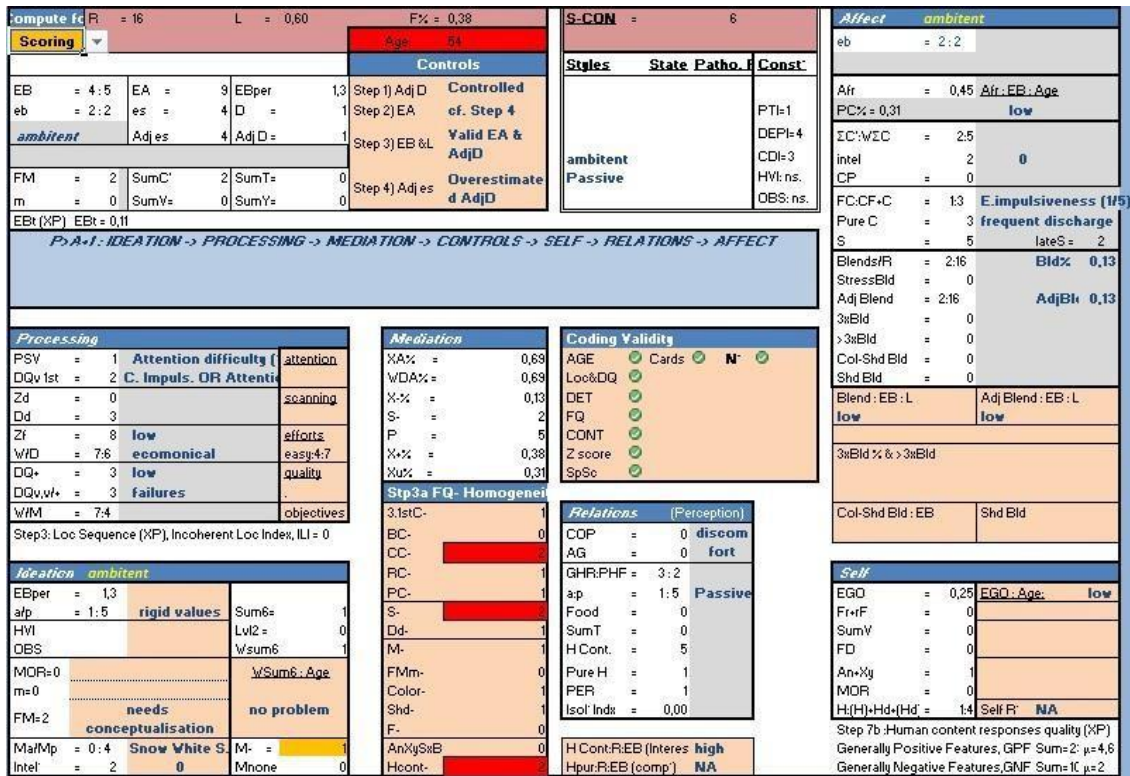

#### <span id="page-21-0"></span>**Controls Cluster**

The Controls cluster with CHESSS looks like this:

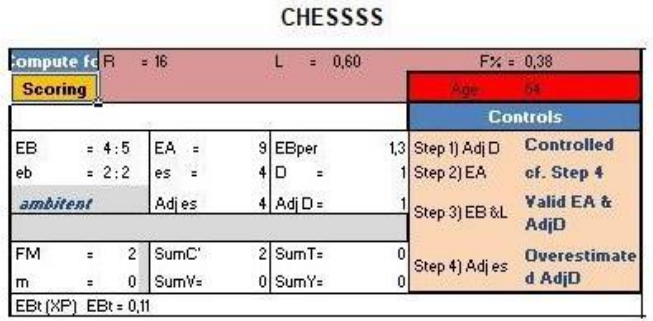

This layout provide some additional information as compared to the typical control cluster. For example, **F%** is the percentage of pure F responses compared to the total number of responses provided. However, for the interpretation only the value of **L will be taken into account.** Another information that appears again is the age of the subject in the usual red box.

A very important suggestion is given by the Experience Balance style that appears written under the **EB** and the **eb**. In this case the word "*ambitent*" appears.

The subject EC has an Ambitent style and CHESSSS calculates the **EBPer** even when it does not have to be considered. On the right side of the table all the steps of the interpretive procedure are specified, step by step with some keywords specifying the result of the steps.

#### <span id="page-22-0"></span>**Affect Cluster**

The CHESSSS program immediately reports EB style and provides keywords for the **eb** in the interpretation of steps 2, 3, and 4 of this cluster. The values shown in this table are the same as the typical affect cluster; however, the Intel value needed for the interpretation of step 7 of the cluster is also inserted.

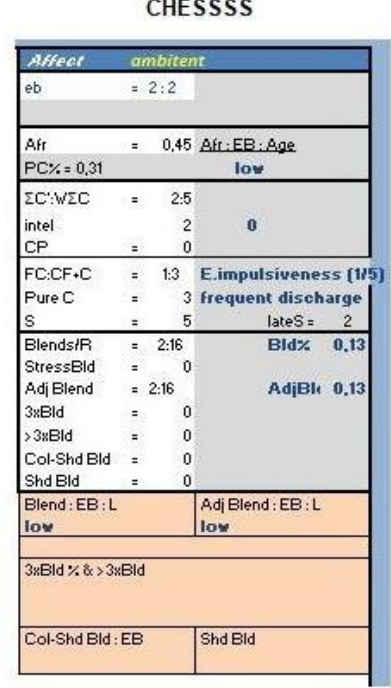

In the right part of the cluster, the program automatically "comments" the values through keywords written in blue. For example, in the case of EC the **Afr** value is lower than the average.

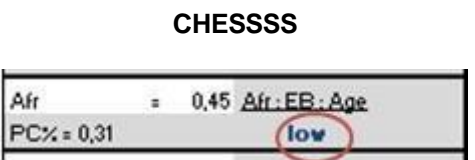

In addition, CHESSSS reports the number of **S** responses given after the third table **.** 

CHESSSS thoroughly investigates the value of Blend/R: not only the number of Blends in the total is specified but also the number of Blends due to

stress (**StressBId** = 0), the number of Blends remaining, after excluding those due to stress (**Adj Blend** = 2:16), the number of Blends composed of three determinants  $(3xBId = 0)$ , and those including more than three determinants **(>3xBld** = 0), Color-Shading Complexes (**Col-Shd Bld** = 0) and the number of Shading Complexes (**Shd Bld** = 0).

On the right side of the table, the percentage of Blends is calculated (and recalculated once the stress Blends are removed). In the pink box below CHESSSS, it comments on the values obtained. In this case, it tells us that EC number of Blends is lower than expected based on the number of responses and his EB style.

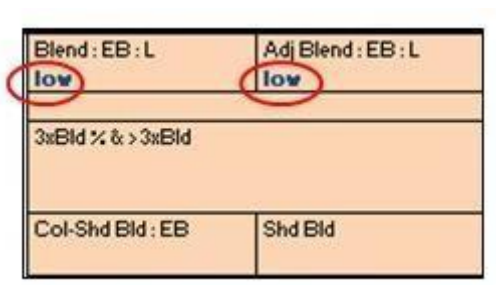

**CHESSSS**

All this information is useful for the interpretation of steps 12, 13, 14, 15 and 16 of the affect cluster.

#### <span id="page-23-0"></span>**Ideation, Mediation and Processing**

In the CHESSSS, the ideation cluster is divided into two parts. On the left side, the EB style and **EBPer** are repeated, useful for the interpretation of steps 1 and 2 of the cluster, with the addition of the **OBS, HVI**, and *FM* values**.** The value relative to the intellectualization index is written with the label Intel instead of **2AB + (Art + Ay).** On the right side, the values relative to the special cognitive codes are reported, and, in addition, on the pink side, the program comments on the results (no problem written in blue). In this case, **M-** = 1 is highlighted. in yellow because it is not a positive sign concerning ideation.

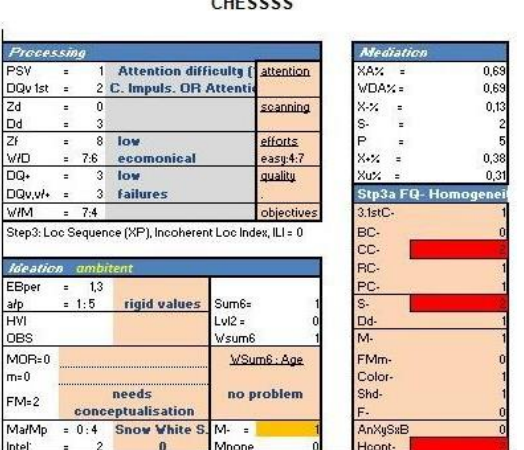

Mediation is represented graphically. The pink chart below that compares the FQ minus responses with other characteristics of the responses or Cards that might have elicited them.

- **3.1stC-** = number of FQ- to first three Cards
- **BC-** = number of FQ- to black Cards
- $\bullet$   $\mathbf{CC}$  = number of FQ- to color Cards (II, III, VIII, IX, X)
- $RC =$  number of  $FQ -$  to the red Cards (II, III)
- **PC-** = number of FQ to pastel-colored Cards (VIII, IX, X)
- **S-** = number of FQ-, including space
- **Dd-** = number of FQ- responses with unusual detail
- **M-** = number of FQ- with human movement
- **FM+m-** = number of FQ- with non-human movement
- **Color-** = number of FQ- in color Cards
- **Shd-** = number of FQ- with a shading determinant
- **F-** = number of FQ- with pure form determinant
- **AnXySxBl-** = number of FQ- with anatomical, radiographic, sexual, or blood content
- **HCont-** = number of FQ- with a human content

The aspects that need to be given more attention in this protocol are highlighted in red.

The processing table contains all the typical information, but the **DQv1st** value is also added, i.e. the number of vague answers given as the first response to a slide. Another difference refers to the economy index **W:D:Dd**. CHESSSS reports the **W/ D** values together while the **Dd** appears in another row:

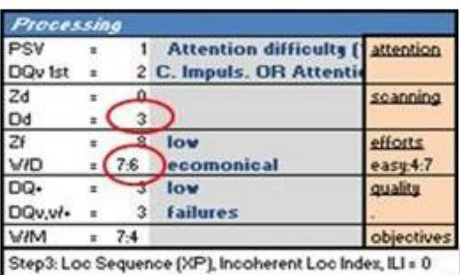

#### **CHESSSS**

Below the table, the program reminds you that in step 3 of the cluster you must check the inconsistent locations represented by the "Approach" table in the "UP" sheet already described.

#### <span id="page-26-0"></span>**Interpersonal Relationships**

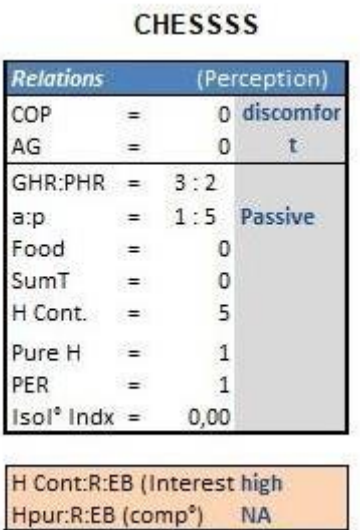

The pink box comments on the degree of interest in interpersonal relationships and how they conceptualize the concept of others.

#### <span id="page-26-1"></span>**Self-perception**

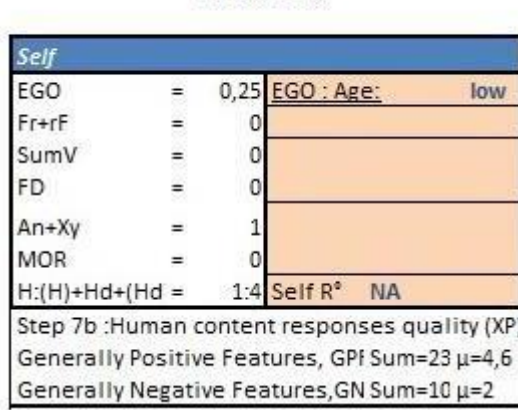

**CHESSSS** 

CHESSSS adds comments to the values in the pink box.

#### **CONSTELLATIONS**

<span id="page-27-0"></span>CHESSSS provides constellations' values it at the top of the structural summary as follows:

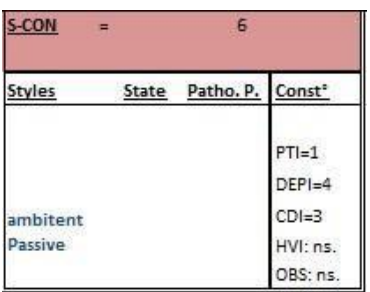

The Suicide Constellation is reported first in the maroon box. The other indexes are written in the right column. In the lower left part, CHESSSS writes the key words about the person's style, his current state and the pathological aspects detected by the Rorschach.

At the center of the Structural Summary is this chart:

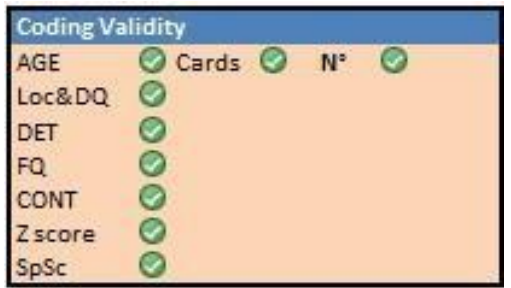

It is nothing more than a control system regarding the validity of the information entered manually by the examiner, which confers validity to the Structural Summary produced by CHESSSS. The table must contain only green blades.

#### **INDICES AND CONSTELLATIONS IN CHESSSS**

<span id="page-28-0"></span>In CHESSSS, detailed information about the indices and constellation is found in the "Indices" sheet which looks like this:

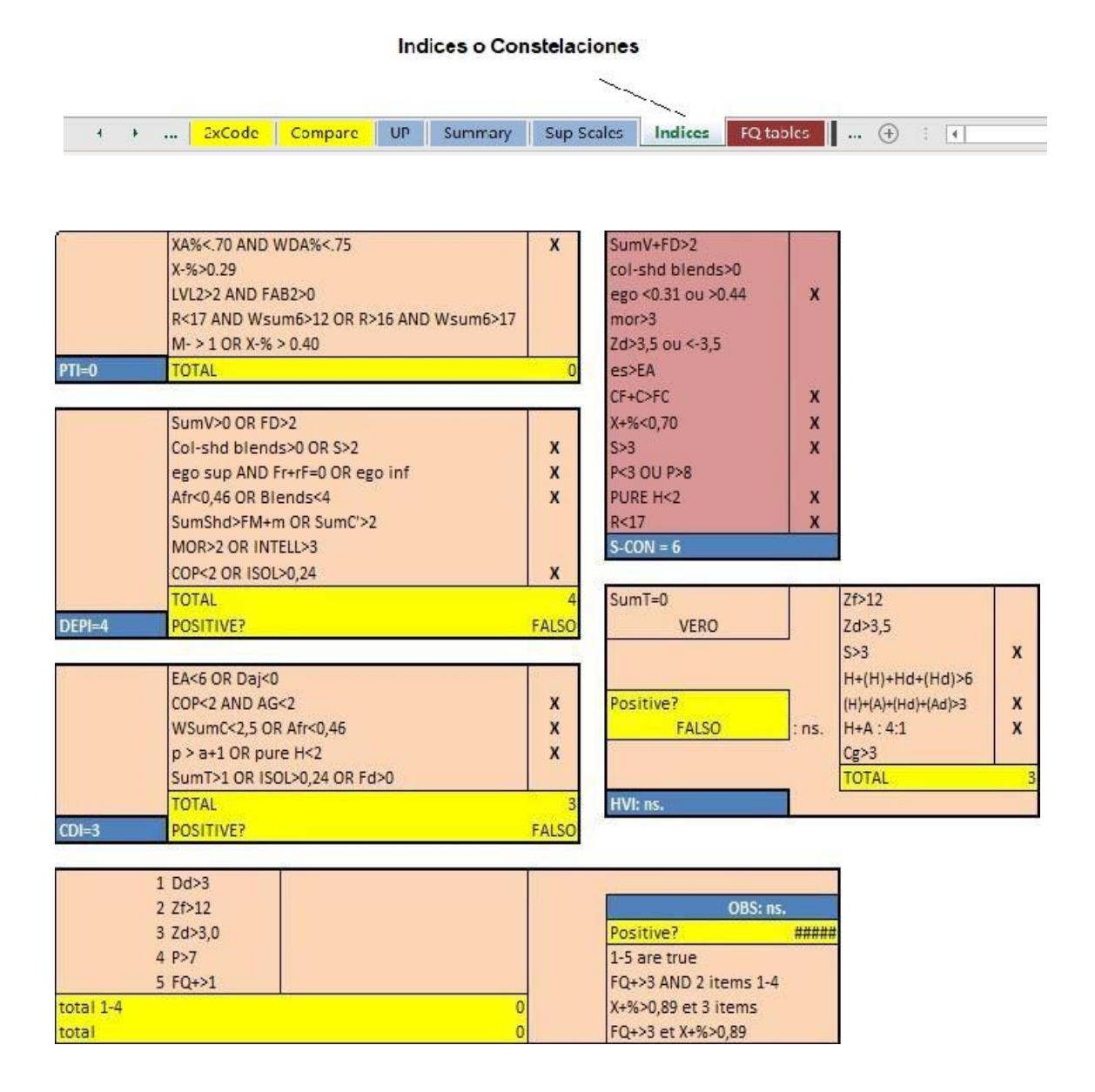

The suicide constellation is again in maroon, and the result is expressed in the blue box, as for **PTI**. For the **DEPI** and **CDI**, the total is also in the respective blue boxes, but the positivity of the index can be read in the yellow rectangle in the blue part. For the **HVI** and **OBS** indices, positivity is written directly in the blue box.

#### **SUPPLEMENTARY SCALES**

<span id="page-29-0"></span>The Rorschach Supplementary Scales (MOA, ROD, Aggressive Response) are not part of the Comprehensive System. They are a qualitative rating of the Rorschach responses. They are now commonly used because of the valuable information they provide. R-PAS has included them in its system and has assigned codes to them. CHESSSS calculates these scales and some variables corresponding to the R-PAS System.

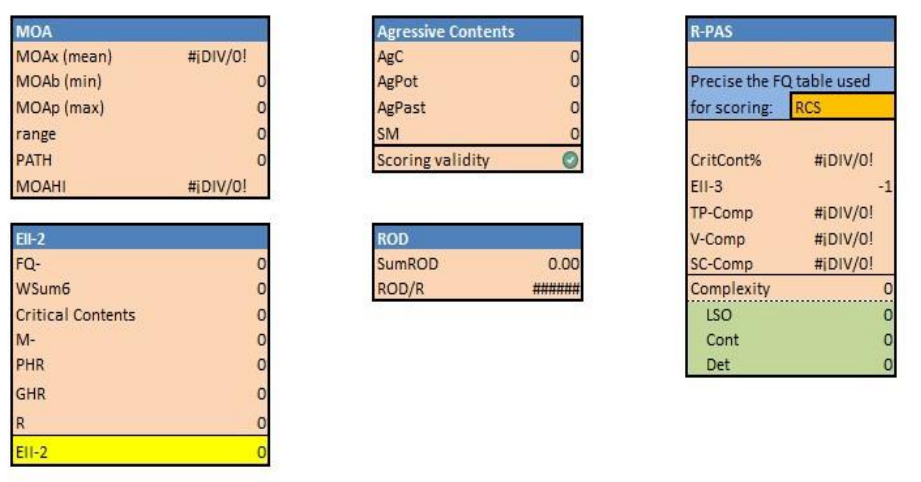

Critical contents: (An, Bl, Ex, Fi, Fd, Sx, Xy, AG, MOR)

- **1. MOA:** Mutuality of Autonomy Scale. 7 levels.
	- MOA (average)
	- MOAb (minimum)
	- Range
	- PATH Pathological MOA
	- MOAHI MOA Healthy
- 2. **Aggressive Contents:** Aggressive Response Extended Codes
	- AgC (Aggressive content)
	- AgPot (Potentially Aggressive Content)
	- AgPast (Aggressive past content)
	- SM (Sadomasochism)
- **3. ROD:** Rorschach Scale of Oral Dependence Sum ROD

#### **4. R-PAS codes:**

- **CritCont%:** Critical Contents (An, Bl, Ex, Fi, Fd, Sx, Xy, AG, MOR).
- **EII-3:** Ego Impairment Index version 3 **-** Ego Impairment Index 3
- **TP-Comp:** Composition of Perception and Thought
- **V-Comp:** Surveillance Composition
- **SC-Comp:** Composition of Suicide Concern
- **Complexity:** Complexity